# **Bedienungsanleitung**

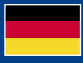

**PowerBox Systems** World Leaders in RC **Power Supply Systems Idultion** NAMES OF BRIDE

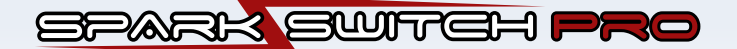

### **Sehr geehrter Kunde,**

wir freuen uns, dass Sie sich für den **SparkSwitch PRO** von **PowerBox-Systems** entschieden haben.

Der **SparkSwitch PRO** ist die konsequente Weiterentwicklung des **SparkSwitch** der mittlerweile seit 2008 erfolgreich auf dem Markt ist. Der **SparkSwitch PRO**  vereint die bekannte Zuverlässigkeit mit neuen Möglichkeiten der Telemetrie Übertragung.

Im **SparkSwitch PRO** ist eine echte bidirektionale Infrarot Verbindung eingebaut, die die Empfangseinheit physikalisch von der Zündung trennt, gleichzeitig aber per Lichtsignal Telemetrie Informationen von Zündung und Motor zurück zur Telemetrie Schnittstelle sendet. Somit können Störungen oder statische Aufladungen von der Zündung nicht zum Empfänger gelangen.

Der Zündschalter ist ohne Einstellarbeiten sofort einsatzbereit, lediglich das verwendete Telemetrie-System muss mit dem USB-Interface Adapter oder dem BlueCom Adapter ausgewählt werden.

In der Fernsteuerung wird ein 2-Stufen Schalter benötigt.

Mit Hilfe dieser Anleitung wird es Ihnen schnell gelingen, sich mit Ihrem neuen Zubehörteil vertraut zu machen.

Wir wünschen Ihnen mit dem **PowerBox SparkSwitch PRO** viel Freude und Erfolg!

### **Technische Daten**

- Eingangsspannung 4,0 13,0V
- Geregelte oder offene Ausgangspannung 5,9V/Akkuspannung
- Max. Ausgangsstrom 2A, kurzzeitig 4,5A
- Extern LED zur Einschaltkontrolle
- Durch IRDA Lichtübertragung getrennte Stromkreise
- 2 verschiedene Schaltmodi
- Telemetrie Funktion für **PowerBox**, Jeti, Futaba, Graupner, Multiplex, JR
- Akkuspannung, Strom, verbrauchte Kapazität, Temperatur und Drehzahl als Telemetriedaten
- Failsafe Modus
- Stromaufnahme Zündungsseite im Standby 60 µA
- Gewicht: 16g

### 2. BEDIENELEMENTE

Folgende Darstellungen zeigen die wichtigsten Elemente:

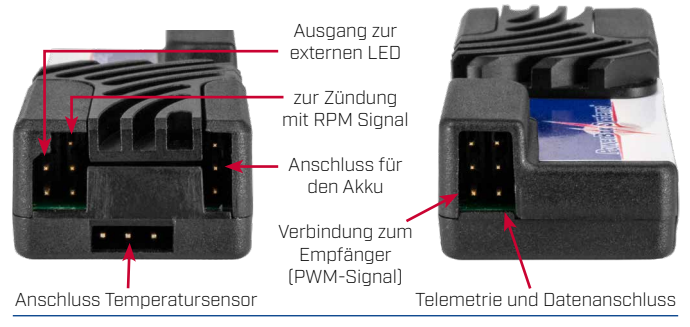

#### **www.powerbox-systems.com** 3

### 3. ERSTE SCHRITTE VOR INBETRIEBNAHME

### 3.1. ANSCHLIESSEN

Verbinden Sie alle Leitungen, wie oben im Anschlussschema gezeigt. Stecken Sie den Akku zuletzt an. Die Extern LED **muss** aus Sicherheitsgründen zwingend angeschlossen und so eingebaut werden, dass die Extern LED beim Anwerfen des Motors für den Piloten in jedem Fall gut sichtbar ist.

### **Achtung: Wird die Extern LED nicht eingebaut, kann der Pilot nicht sehen, wie der Schaltzustand der Zündung ist. Das bringt unnötige Gefahren mit sich!**

### 3.2. EINBAU POSITION

Platzieren Sie den **SparkSwitch PRO** in der Nähe der Zündung. Legen Sie die Stromversorgung der Zündung nicht mit anderen Leitungen, die Verbindung mit dem Empfänger haben, zusammen.

### 3.3. EINSTELLEN DES TELEMETRIE SYSTEMS

Verbinden Sie den **PowerBox** USB Interface Adapter oder den BlueCom Adapter mit der DATA Buchse am Zündschalter. Außerdem wird ein Akku (max.8.4V) am Empfängeranschluss angesteckt. Starten Sie das **PowerBox** Terminal am PC oder die Mobile Terminal App am Smartphone. Folgen Sie den Anweisungen am Bildschirm.

### 3.4. ZÜNDAKKU

Es können alle Arten von Zündakkus verwendet werden. LiPo, LiIon und LiFe bis zu 3S, 5s NiCd oder NiMh. Achten Sie beim anstecken des Akkus auf korrekte Polung! Eine Falschpolung zerstört die Elektronik im **SparkSwitch PRO**. Durch den eingebauten Regler wird die Spannung grundsätzlich auf 5,9V begrenzt. Somit ist der **SparkSwitch PRO** für alle Arten wie 4.8V, 6.0V geeignet. Für alle anderen Zündungen deaktivieren Sie den eingebauten Regler über das **PowerBox** Terminal.

**Hinweis:** Werden Akkus mit mehr als 8,4V verwendet darf die Spannungsregelung auf 5,9V nicht aktiviert sein! Ansonsten überhitzt der eingebaute Spannungsregler bei Belastung.

Der Zündakku kann dauerhaft am **SparkSwitch** angesteckt bleiben. Eine sehr geringe Stromaufnahme (60 µA) im ausgeschalteten Zustand verhindert eine Entladung des Akkus, selbst über Monate.

### 3.5. EINSTELLEN DES SCHALTKANALS AM SENDER

Je nach Sendereinstellung gibt es beim **SparkSwitch** zwei verschiedene Arten des Einschaltschaltvorgangs. Zur Erklärung: 0% entspricht Servomitte, -100% oder +100% entspricht dem Servoendausschlag. Bei Verwendung eines Futaba Senders sind die Vorzeichen umgedreht, d.h. + entspricht - .

### **Normal Mode:**

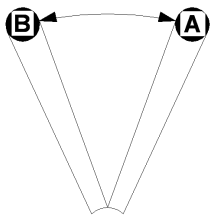

Schalterstellung A wird im Sender auf **0%** programmiert und ist immer die Stellung **"AUS"**.

Schalterstellung B wird im Sender auf **+100%** programmiert und schaltet den **SparkSwitch** immer **"EIN"**.

Im Falle eines fehlenden Signals vom Empfänger schaltet der **SparkSwitch** ab. Das Failsafe am Sender wird idealer Weise so programmiert, dass der

**SparkSwitch** bei Signalverlust den Motor abstellt.

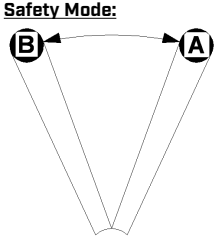

Schalterstellung A wird im Sender auf **0%** programmiert.

Schalterstellung B wird im Sender auf **-100%** programmiert.

Der Schaltvorgang ist wie folgt: Bewegen Sie den Schalter von A nach B, ist der **SparkSwitch** für den Schaltvorgang vorbereitet. Am Ausgang des **Spark-Switch** ändert sich nichts. Erst wenn der Schalter

wieder zurück nach A bewegt wird, ändert sich der Schaltzustand.

D.h. ein versehentliches Betätigen des Schalters am Sender während des Fluges, schaltet den **SparkSwitch** nicht aus. Schalter am Sender ohne Einrastfunktion sind ideal für diesen Schaltmodus. Am Schalter ziehen und wieder loslassen, um die Zündung einzuschalten. Der gleiche Vorgang um die Zündung wieder auszuschalten.

Bei Spannungsverlust auf der Empfängerseite schaltet der **SparkSwitch** auf jeden Fall ab und der letzte Einschaltzustand wird gespeichert. D.h. liegt wieder ein Signal an, ist der **SparkSwitch** ie nach vorherigem Schaltzustand entweder "EIN" oder "AUS". Ein Wackelkontakt an der Signalleitung führt so nicht zum Abstellen des Motors.

Das Failsafe am Sender wird idealer Weise so programmiert, dass der Motor mit der Drosselklappe abstellt.

### 3.6. EINSTELLEN DER TELEMETRIE

Zum Einstellen des Telemetrie Systems kann man den **PowerBox** BlueCom Adapter oder den **PowerBox** Interface Adapter verwenden. Alternativ dazu funktionieren auch das Jeti USB Kabel oder das von Multiplex.

Je nach ausgewähltem Telemetrie System gibt es folgendes zu beachten:

### **- PowerBox P²-BUS**

Keine Einstellungen notwendig, der **Sparkswitch PRO** wird nur mit einem Patchkabel mit dem *TELE* Anschluss verbunden. Servo- und Telemetriedaten werden mit dem P²-BUS übertragen. Standardmäßig wird der Kanal 12 als Schalteingang belegt. Über die Telemetrie Einstellfunktion können Sie den Eingangskanal aber auch ändern.

Die Telemetrie Daten werden beim Einschalten gescannt – Sie können die Daten dann im Hauptbildschirm des Senders nach Wunsch zusammenstellen.

### **- Jeti EX**

Der **SparkSwitch PRO** muss auf das Jeti Telemetrie System eingestellt werden. Dafür kann man in Verbindung mit dem Terminal auch den USB Adapter von Jeti verwenden.

Verbinden Sie den **SparkSwitch** RX Eingang mit dem Schaltkanal vom Empfänger. Der Telemetrie Eingang am Empfänger muss auf JETI BOX eingestellt sein. Verbinden Sie den Telemetrie Ausgang vom **SparkSwitch** mit dem Telemetrie Eingang vom Empfänger mit dem 2. Patchkabel.

Die Telemetrie Daten werden im Sensor Menü des Senders angezeigt.

### **- Futaba S.BUS 2**

Nach Auswahl des Futaba Telemetrie Systems wird bei Futaba der S.BUS **2** Ausgang des Empfängers an den DATA Eingang des **SparkSwitch** angesteckt. Damit werden Servo- und Telemetriedaten übertragen. Standardmäßig wird der Kanal 12 als Schalteingang verwendet.

Eine detaillierte und bebilderte Beschreibung wie der Futaba Sender für die Telemetrie Daten eingestellt werden muss, finden Sie in unserem **PowerBox** Support Forum!

### **- Graupner Hott**

Der **SparkSwitch PRO** muss auf das Graupner Telemetrie System eingestellt werden.

Verbinden Sie den **SparkSwitch** RX Eingang mit dem Schaltkanal vom Empfänger. Verbinden Sie den Telemetrie Ausgang vom **SparkSwitch** mit dem Telemetrie Eingang vom Empfänger mit dem 2. Patchkabel.

Die Telemetrie Daten werden als Engine Module im Sender angezeigt.

### **- Multiplex M-Link**

Der **SparkSwitch PRO** muss auf das Multiplex Telemetrie System eingestellt wer-

den. Dafür kann man in Verbindung mit dem Terminal auch den USB Adapter von Multiplex verwenden.

Verbinden Sie den **SparkSwitch** RX Eingang mit dem Schaltkanal vom Empfänger. Verbinden Sie den Telemetrie Ausgang vom **SparkSwitch** mit dem Telemetrie Eingang vom Empfänger mit dem 2. Patchkabel.

Die Telemetrie Adressen können über das Terminal eingestellt werden.

### **- JR DMSS**

Der **SparkSwitch PRO** muss auf das JR Telemetrie System eingestellt werden. Verbinden Sie den **SparkSwitch** RX Eingang mit dem Schaltkanal vom Empfänger. Verbinden Sie den Telemetrie Ausgang vom **SparkSwitch** mit dem SENS Eingang vom Empfänger mit dem 2. Patchkabel.

Die Telemetrie Daten werden als F-PACK (V,C,A), Temp. und als RPM im Sender angezeigt.

### 3.7. EINBAUEN DES TEMPERATURSENSORS

Der Temperatur Sensor wird mit einer Schrauböse am Zylinderkopf befestigt. Dazu bohren Sie ein 3.5mm Loch in eine der Kühlrippen. Mit einer passenden Blech- oder M4 Schraube können Sie den Temperatursensor nun festschrauben. Eine kleine Menge Wärmeleitpaste unter dem Sensor verbessert die Temperaturmessung. Im Idealfall ist der Befestigungspunkt nicht im Luftstrom des Propellers um die Zylinderkopftemperatur nicht durch den Luftstrom zu verfälschen.

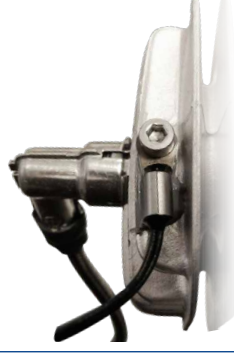

### 3.8. RPM MESSUNG

Zur RPM Messung wird der Signal Pin am Ausgang des **SparkSwitch** verwendet der zur Stromversorgung der Zündung geht. Die meisten Zündungen haben einen "Tacho" Ausgang (3W, DLE, DLA) dessen Signal direkt auf diesen Pin gelegt werden kann. Durch Zusammenlegung der Stromversorgung der Zündung und des Tachoausgangs der Zündung mit dem V-Kabel kann man die Drehzahlimpulse mit dem **SparkSwitch** messen.

Eine detaillierte, bebilderte Anleitung wie der Tachoausgang verbunden werden muss, finden Sie in unserem **PowerBox** Support Forum.

### 4. LIEFERUMFANG

- **PowerBox SparkSwitch PRO**
- Temperatursensor
- Klebepad
- 3 Patchkabel, 3-adrig
- 1 Y-Kabel
- 1 Extern LED
- Bedienungsanleitung

### 5. SERVICE HINWEIS

Um unseren Kunden guten Service bieten zu können, wurde ein Support Forum, für alle Fragen die unsere Produkte betreffen, eingerichtet. **Nutzen Sie das Support Forum bevor Sie uns telefonisch kontaktieren.**

Sie finden das Forum unter folgender Adresse: **www.forum.powerbox-systems.com**

### 6. GARANTIEBESTIMMUNGEN

Wir legen besonderen Wert auf einen hohen Qualitätsstand. Deshalb ist die **Power-Box-Systems GmbH** als einer der wenigen RC-Elektronik Hersteller mit der Industrienorm **DIN EN ISO 9001** zertifiziert!

Aufgrund dieses Qualitätsmanagements, für Entwicklung und Fertigung, sind wir in der Lage, auf unsere Produkte eine **Garantie von 36 Monaten** ab Verkaufsdatum zu gewähren. Die Gewährleistung besteht darin, dass während der Garantiezeit nachgewiesene Materialfehler kostenlos durch uns behoben werden.

### 7. HAFTUNGSAUSSCHLUSS

Sowohl die Einhaltung der Montagehinweise als auch die Bedingungen des **SparkSwitch PRO** und die Wartung der gesamten Fernsteuerungsanlage können von uns nicht überwacht werden.

#### **Ausgeschlossen ist die Haftung für Schäden und Folgeschäden, die durch das Gerät oder den Gebrauch desselben entstanden sind!**

Wir wünschen Ihnen viel Erfolg beim Einsatz Ihres neuen **SparkSwitch PRO**!

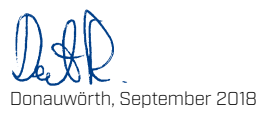

# PowerBox-Systems GmbH

zertifiziert nach DIN EN ISO 9001

Ludwig-Auer-Straße 5 D-86609 Donauwörth Germany

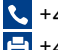

 +49-906-99 99 9-200 +49-906-99 99 9-209

## www.powerbox-systems.com